# Laboratorio N◦1 - 2011 MA5703.- Laboratorio de Control Optimo ´ MA5303.- Laboratorio de Análisis Numérico de EDP Profesores.- MA5703 : Omar Larré, Héctor Ramírez MA5303 : Axel Osses Auxiliares.- MA5703 : Félix Carrasco (felix@dim.uchile.cl) MA5303 : Benjamín Palacios (bpalacios@dim.uchile.cl)

Tema del Laboratorio : Uso de Matlab

Descripción : El objetivo de esta primera sesión es probar el sofware Matlab. Si está ya familiarizado con él, los primeros 4 ó 5 ejercicios debieran ser fáciles para Ud. Si no está familiarizado, al final se adjunta un pequeño resumen. Los problamas marcados con  $\lceil * \rceil$  son de entrega obligatoria.

#### Parte A. Comandos y cálculo vectorial

Ejercicio 1 Considere los siguientes vectores :

$$
u = (1, -1, 2)^T
$$
,  $v = (10, -1, 3)^T$ ,  $w = (5, -1, 4)^T$ 

.

- 1. Calcule 3u,  $||u||_2$ , 2u v + 5w,  $||2u v + 5w||_1$ ,  $||w 4v||_{\infty}$ .
- 2. Encuentre el ángulo formado por los vectores  $v \, y \, w$ .

Ejercicio 2 Sean  $u \, y \, v$  los números complejos :

$$
u = 11 - 7i, \quad v = -1 + 3i.
$$

- 1. Calcule el módulo complejo (norma compleja) de u y v, los productos  $u\bar{v}$  y  $v\bar{u}$ , la parte real e imaginaria de  $u^3 + v^2$ .
- 2. Sea

$$
A = \begin{pmatrix} u & v \\ \bar{u} & \bar{v} \end{pmatrix}.
$$

Calcule  $AA^*$  y  $A^*A$ .

Ejercicio 3 Se definen los vectores  $u_1,u_2,u_3$  y  $u_4$  de  $\mathbb{R}^5$  como

$$
u_1 = \begin{pmatrix} 1 \\ -3 \\ 3 \\ 5 \\ 4 \end{pmatrix}, u_2 = \begin{pmatrix} 0 \\ 1 \\ 2 \\ 4 \\ 3 \end{pmatrix}, u_3 = \begin{pmatrix} 2 \\ -5 \\ -1 \\ -6 \\ 1 \end{pmatrix}, u_4 = \begin{pmatrix} 3 \\ 4 \\ 5 \\ -2 \\ 0 \end{pmatrix}.
$$

Sea A la matriz cuyas columnas están formadas por los vectores  $u_1, \ldots, u_4$ . ¿ Cuál es el rango de A? Misma pregunta si reemplazamos  $u_4$  por el vector  $(-3, 11, 4, 13, 4)^T$ . Encuentre el Kernel de A.

Ejercicio 4  $\vert \cdot \vert$  Sean A, B y C las siguientes matrices :

$$
A = \begin{pmatrix} 1 & 3 & 2 \\ -5 & 3 & 1 \\ -10 & 0 & 3 \\ 1 & 0 & -2 \end{pmatrix}, B = \begin{pmatrix} NaN & -2 & 5 \\ 6 & 1 & -1 \end{pmatrix}, C = \begin{pmatrix} 10 & -5 \\ 3 & 1 \end{pmatrix}, F = \begin{pmatrix} 1 & 2 & 3 \\ 3 & 1 & 2 \\ 2 & 3 & 1 \end{pmatrix}.
$$

- 1. Intente calcular  $AB, BA \, y \, AB^T$ .
- 2. Calcule el determinante e inversas  $E^{-1}$  de  $E = AA^T$ . Verifique si  $EE^{-1} = I$ .
- 3. Sea  $b = (10, -1, 3)^T$  į Qué significa x=E\b ? Verifique si  $Ex = b$ .
- 4. Compare  $\texttt{rcond}(E)$  ? con eps *i*, Qué significa ?
- 5. Calcule los vectores y valores propios de la matriz  $E. \zeta$ . Cuál es el radio espectral de  $E$ ?
- 6. Encuentre la parte real de los vectores propios de la matriz F.

Ejercicio 5  $\vert \cdot \vert$  Considere las matrices A y B

$$
A = \begin{pmatrix} 1 & 3 & 2 \\ -5 & 5 & 1 \\ -10 & 0 & 3 \\ 1 & 1 & -2 \end{pmatrix}, B = \begin{pmatrix} 1 & -2 & 5 & 7 \\ 6 & 1 & -1 & 3 \\ 1 & -3 & 4 & 2 \end{pmatrix}.
$$

- 1. Si u es la segunda columna de A y v es la última fila de B, encuentre la matriz uv.
- 2. Sea  $C = AB$ . ¿ Qué hacen los siguientes comandos?

```
C(2:3,1:3)C(:, 1:3) = []C(:)C([2 1], :)
```
3.  $\dot{\iota}$  Qué hacen los siguientes comandos?

```
E=A(2:3,1:3)find(E>0)
if find(E>0) then s=1 end;
```
### Parte B. Matrices Sparse

Ejercicio 6 [\*] Mediante el uso del comando kron construya la siguiente matriz sparse :

$$
\begin{pmatrix}\nA & 0 & 0 & 0 \\
0 & B & 0 & 0 \\
0 & 0 & B & 0 \\
0 & 0 & 0 & A\n\end{pmatrix}
$$

donde

$$
A = \begin{pmatrix} 2 & 0 & 0 & 1 & 0 & 0 \\ 0 & 2 & 0 & 0 & 1 & 0 \\ 0 & 0 & 2 & 0 & 0 & 1 \\ 1 & 0 & 0 & 2 & 0 & 0 \\ 0 & 1 & 0 & 0 & 2 & 0 \\ 0 & 0 & 1 & 0 & 0 & 2 \end{pmatrix}, \qquad B = \begin{pmatrix} 2 & 1 & 0 & 0 & 0 & 0 \\ 1 & 2 & 0 & 0 & 0 & 0 \\ 0 & 0 & 2 & 1 & 0 & 0 \\ 0 & 0 & 1 & 2 & 0 & 0 \\ 0 & 0 & 0 & 0 & 2 & 1 \\ 0 & 0 & 0 & 0 & 1 & 2 \end{pmatrix}
$$

estudie su condicionamiento, encuentre su inversa y explique la diferencia entre full(inv(SSS)) y inv(SSS).

### Parte C. Funciones vectoriales

Ejercicio 7 [\*] Experimente con las definiciones de funciones en la l´ınea de comandos de Matlab . Específicamente utilice  $\mathbf{C}(\mathbf{x})$  para generar las funciones  $\mathbf{1}(x)$  y  $\frac{1}{1-x}$ . Utilice los comandos plot y ezplot para graficar las funciones anteriores en el intervalo [−2, 2].

Los siguientes programas deben ser escritos en un archivo y ser ejecutados desde el campo de comandos de Matlab .

Ejercicio 8 Ejecute los siguientes comandos :

x=0.988:0.0001:1.012;  $y=f(x);$ plot(x,y)

definiendo una función en el archivo f.m que acepte valores vectoriales, con  $f(x) = (x - 1)^7$  y  $f(x) =$  $x^7 - 7x^6 + 21x^5 - 35x^4 + 35x^3 - 21x^2 + 7x - 1$  ¿Son los gráficos de ambas funciones iguales ? Puede usar los comandos hold on y hold off para superponer los gráficos.

**Ejercicio 9** [\*] Escriba una función que reemplace todos los coeficientes  $a_{i,j}$  estrictamente positivos de una matriz A por 0 y mantenga el resto intacto. La función debe además retornar los índices i y j de dichos elementos.

### Parte D. Gráficos

Ejercicio 10  $\vert \cdot \vert$  Usando help plot encuentre cómo realizar el siguiente gráfico :

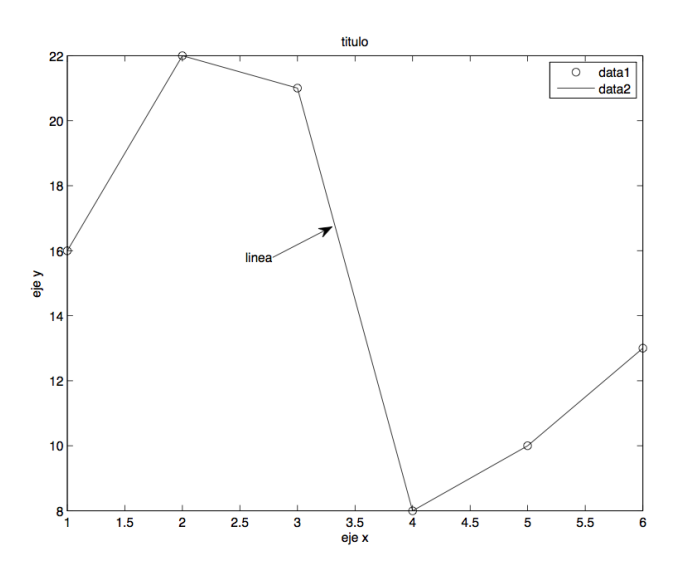

Ejercicio 11 A partir de

```
load detail
colormap(gray)
image(X)
```
genere la siguiente figura : Indicación : use los comandos fliplr y flipud.

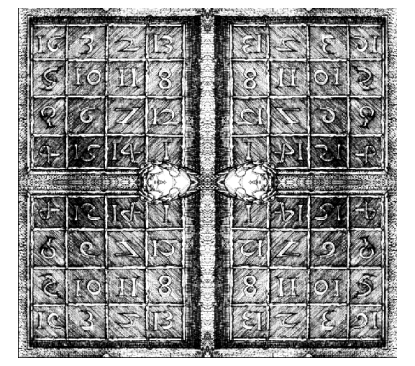

## Ejercicio 12 [\*]

a) Usando los comandos peaks, surfl, shading interp, contour3, colormap, encuentre cómo realizar el siguiente gráfico :  $\,$ 

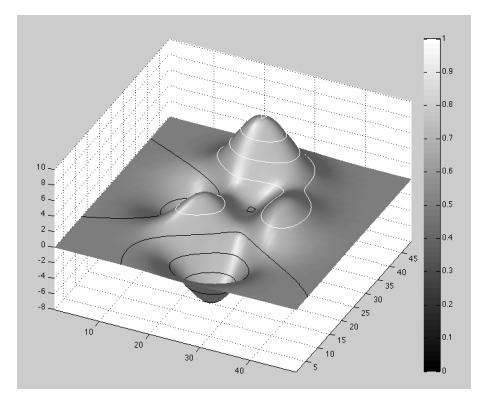

b) Usando cylinder, sphere y axis encuentre cómo realizar la figura :

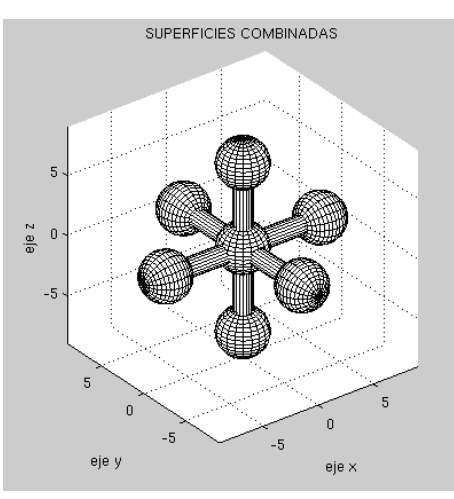